# **Getting started with Processor SDK Automotive for Jacinto™ 7 processors**

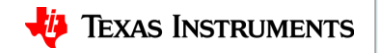

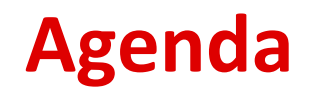

- Overview of Processor SDK Automotive for Jacinto 7
- Downloading and installing the SDK
- Getting started with the SDK

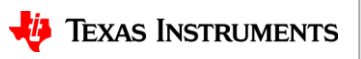

# **Jacinto 7 Software Development Kits (SDKs)**

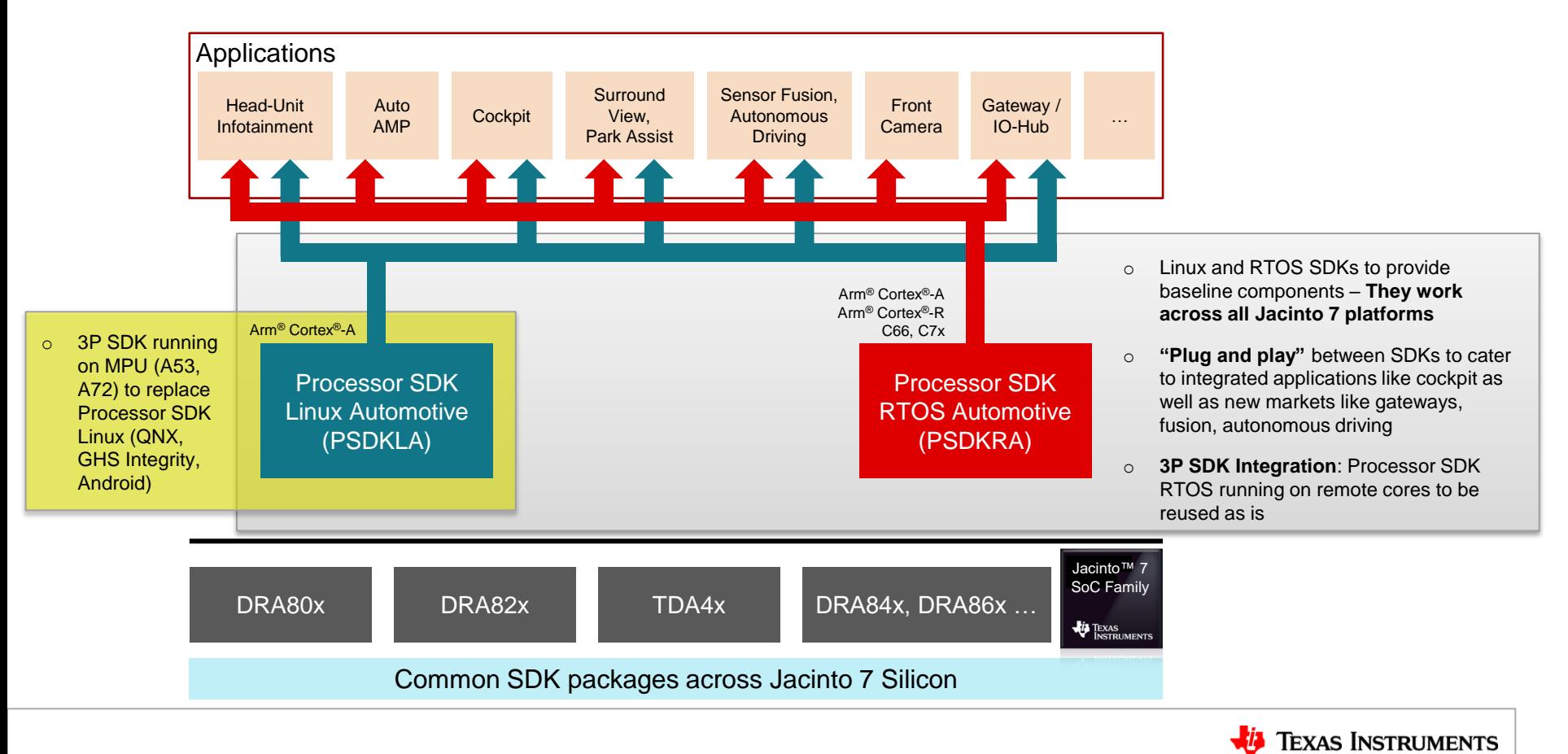

## **TI Processor SDKs and AUTOSAR components**

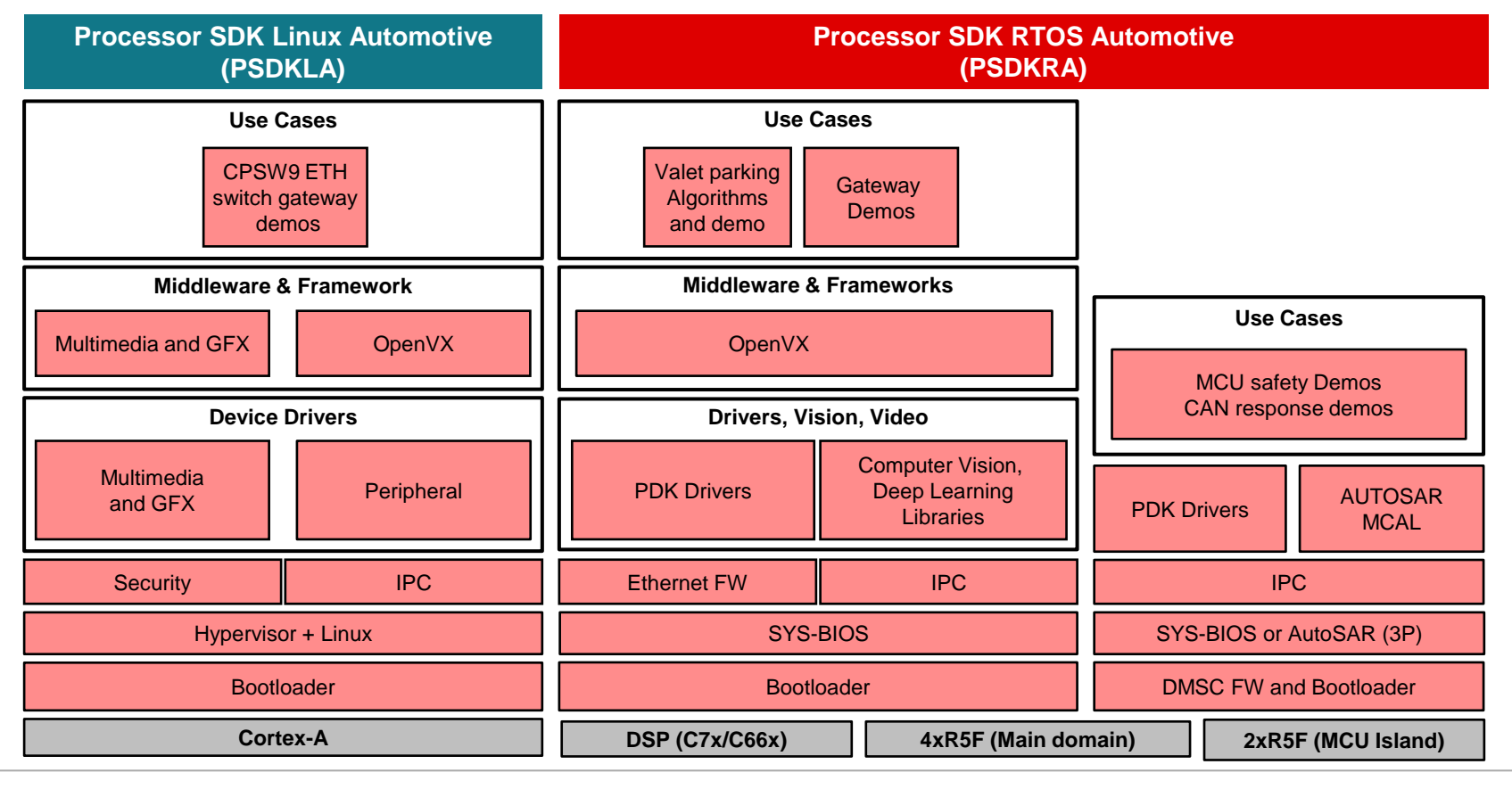

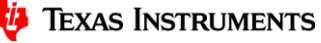

4

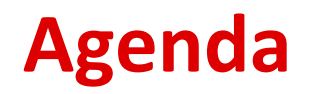

- Overview of Processor SDK Automotive for Jacinto 7
- Downloading and installing the SDK
- Getting started with the SDK

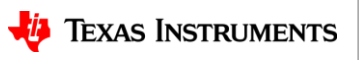

### PROCESSOR-SDK-LINUX-AUTOMOTIVE Product downloads

 $\Gamma$ 

D

[www.ti.com/Jacinto7PSDKLAInstall](http://www.ti.com/Jacinto7PSDKLAInstall)

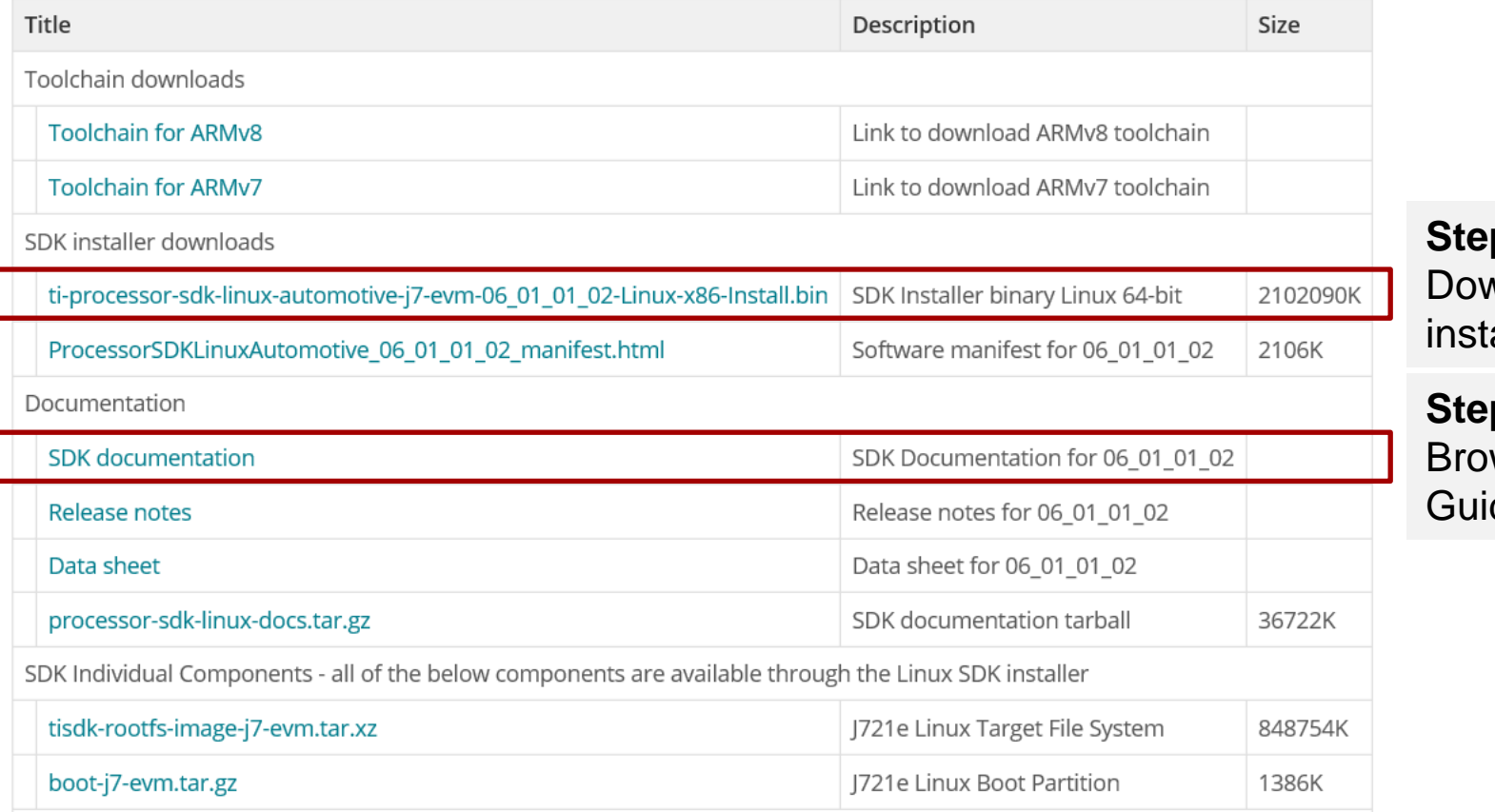

**Step 1:**  wnload the aller.

 $p 2:$ wse the User de.

### PROCESSOR-SDK-RTOS-AUTOMOTIVE Product downloads

 $\overline{\mathsf{L}}$ 

 $\Box$ 

[www.ti.com/Jacinto7PSDKRAInstall](http://www.ti.com/Jacinto7PSDKRAInstall)

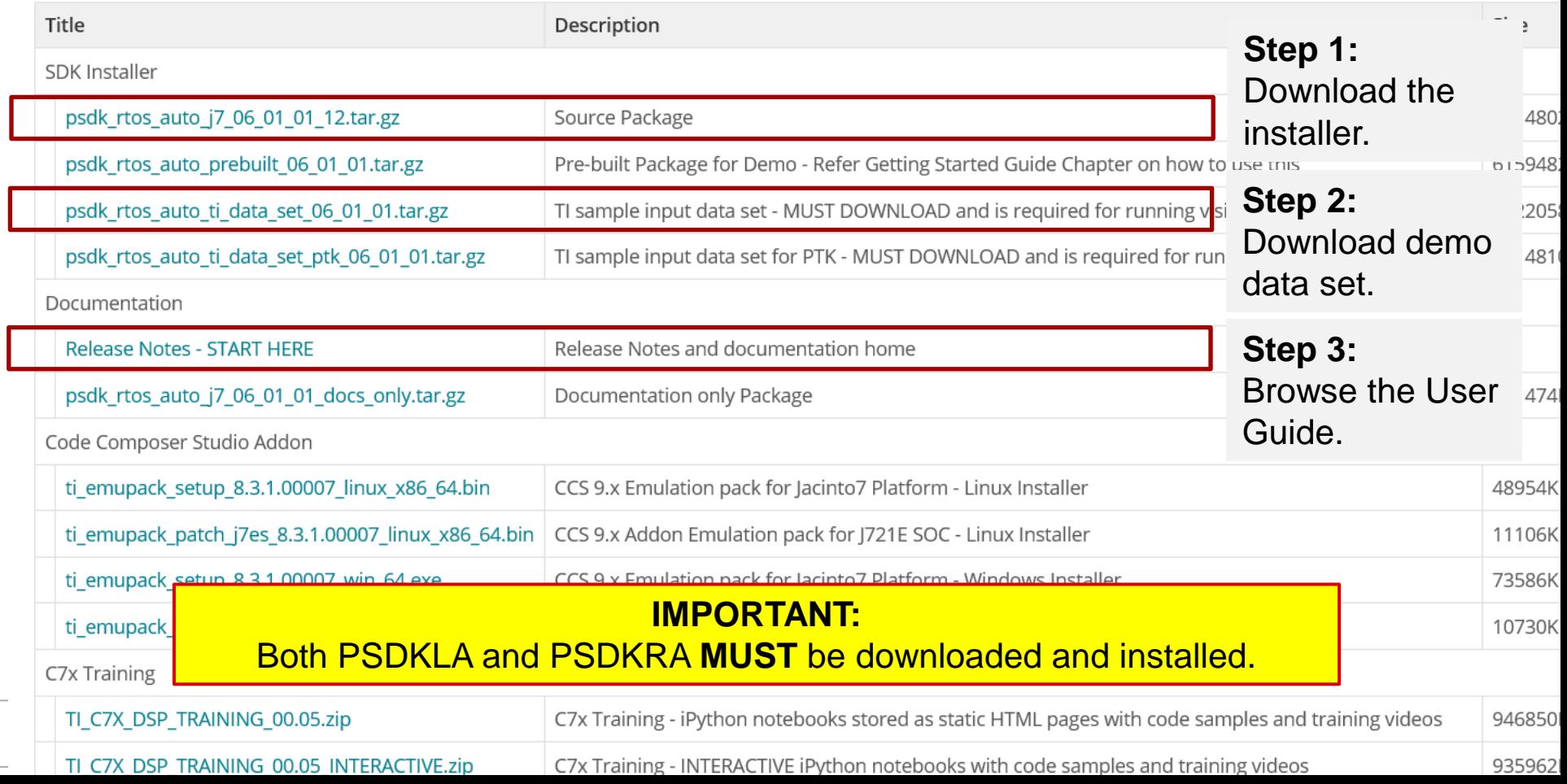

# **Installation of PSDKLA**

\$ mkdir –p ~/ti/jacinto7

/work/sdk\$chmod +x ti-processor-sdk-linux-automotive-j7-evm-06 01 01 02-Linux-x86-Install.bin /work/sdk\$./ti-processor-sdk-linux-automotive-j7-evm-06\_01\_01\_02-Linux-x86-Install.bin

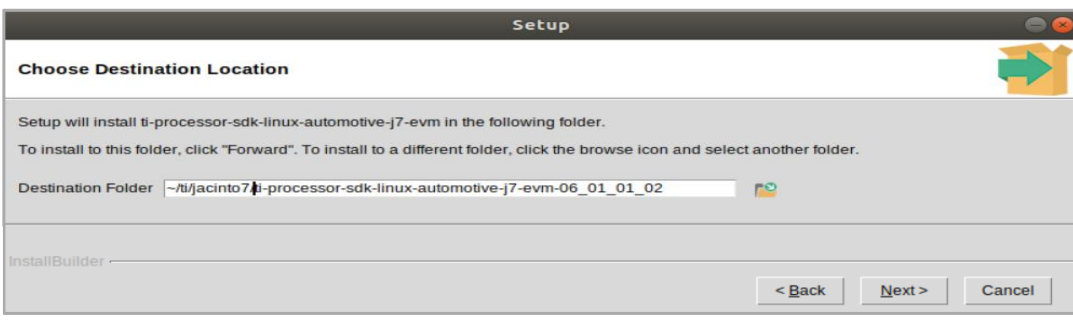

**Step 1: Create a folder to install.** 

**Step 2:** Download the installer to this folder. Add execute ("+x") permissions

**Step 3:** Install the SDK.

**Step 4: Follow the steps and specify a** destination folder.

**Step 5:** Open this file to start browsing the User Guide.

\$ firefox ti-processor-sdk-linux-automotive-j7-evm-06 01 01 xx/docs/linux/index.html

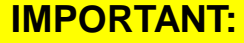

Make sure to do these steps on an Ubuntu 18.04 64b and above system.

100GB of free space is recommended.

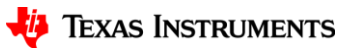

8

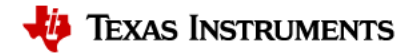

**\*** Processor SDK Linux **Automotive** 

06 01 01 02

Search docs

1. Overview

2. Release Specific

5. How to Guides

3. Foundational Components

4. Examples and Demos

6. Documentation Tarball

Docs » Processor SDK Linux Software Developer's Guide

### **Processor SDK Linux Software Developer's Guide**

Welcome to the Processor SDK Linux Software Developer's Guide

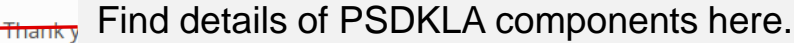

tion you need r

specifically running one of the Software Architectures available, embedded Linux. We are always striving to improve this product. Please let us

#### Find EVM setup information, how-to processes, and useful developer Proce tips here.

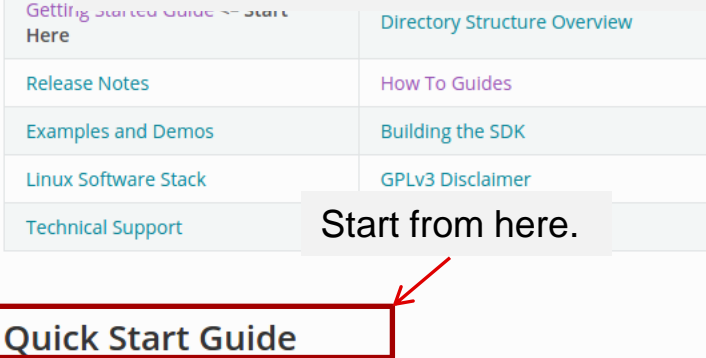

Thanks for your interest in Processor SDK Linux. In this section we describe the basic steps needed to start development using the SDK. We wil

- 1. Steps for SDK installation
- 

# **Installation of PSDKRA**

\$ mkdir –p /ti/j7

 $$ cd /ti/i7$ tar xf psdk\_rtos\_auto\_j7\_xx\_xx\_xx\_xx.tar.gz

 $$ cd /ti/j7$ tar xf psdk rtos auto j7 xx xx xx xx.tar.gz

\$ firefox psdk\_rtos\_auto\_j7\_xx\_xx\_xx\_xx/index.html **Step 1: Create a folder to install.** 

**Step 2:** Download the installer to this folder.

**Step 3:** Install the SDK.

**Step 4:** Open this file to start browsing the User Guide.

## **IMPORTANT:**

Make sure to do these steps on an Ubuntu 18.04 64b and above system. 100GB of free space is recommended.

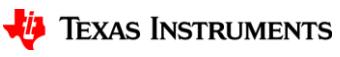

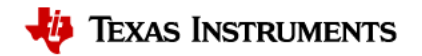

psdk\_rtos\_auto\_j7\_xx\_xx\_xx\_xx/index.html

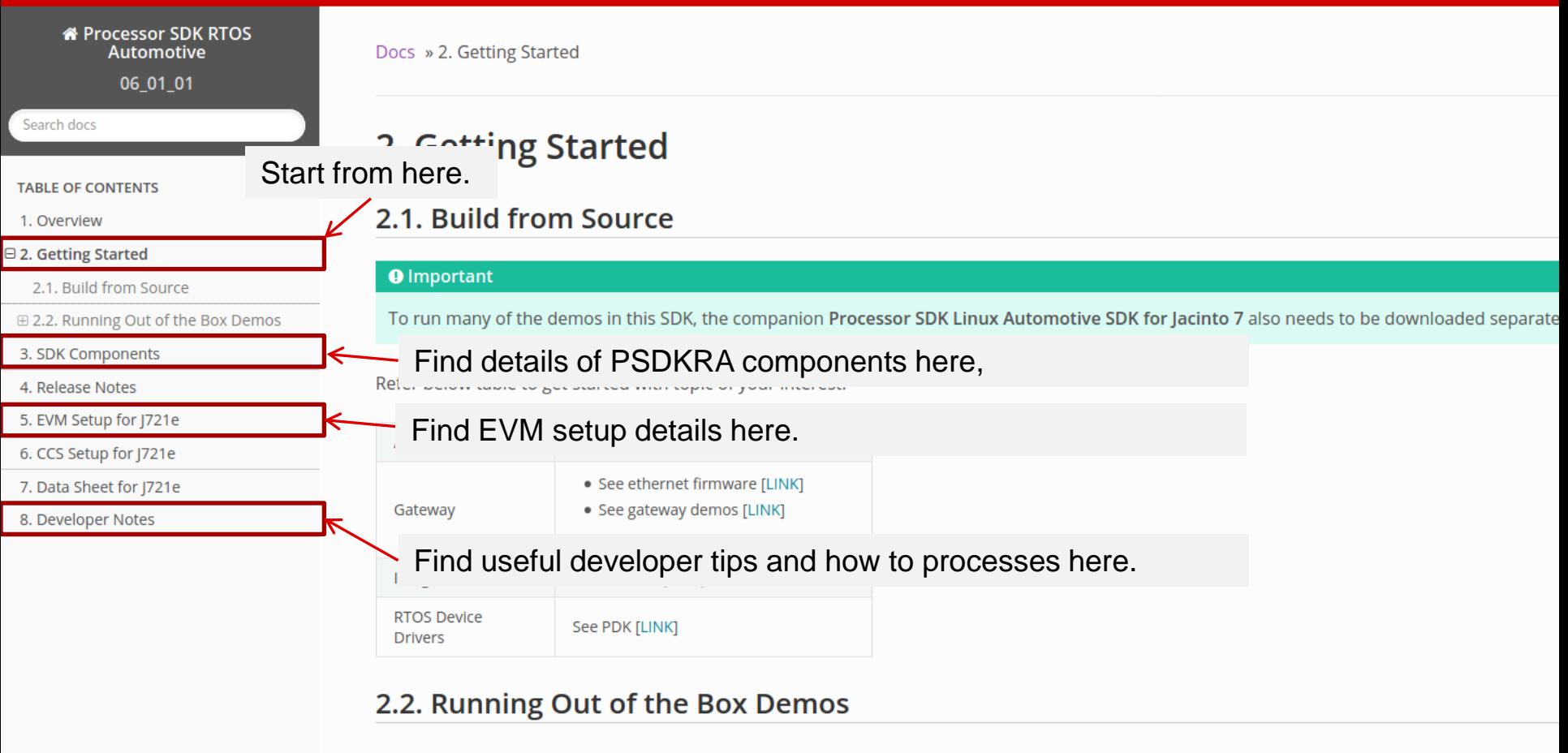

2.2.1. Step 1: Download Prebuilt PSDKRA

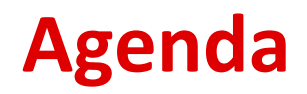

- Overview of Processor SDK Automotive for Jacinto 7
- Downloading and installing the SDK
- Getting started with the SDK
	- –SDK components
	- –Setting up the build environment
	- –Running the out-of-box demonstration

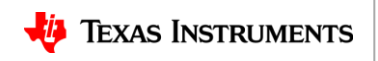

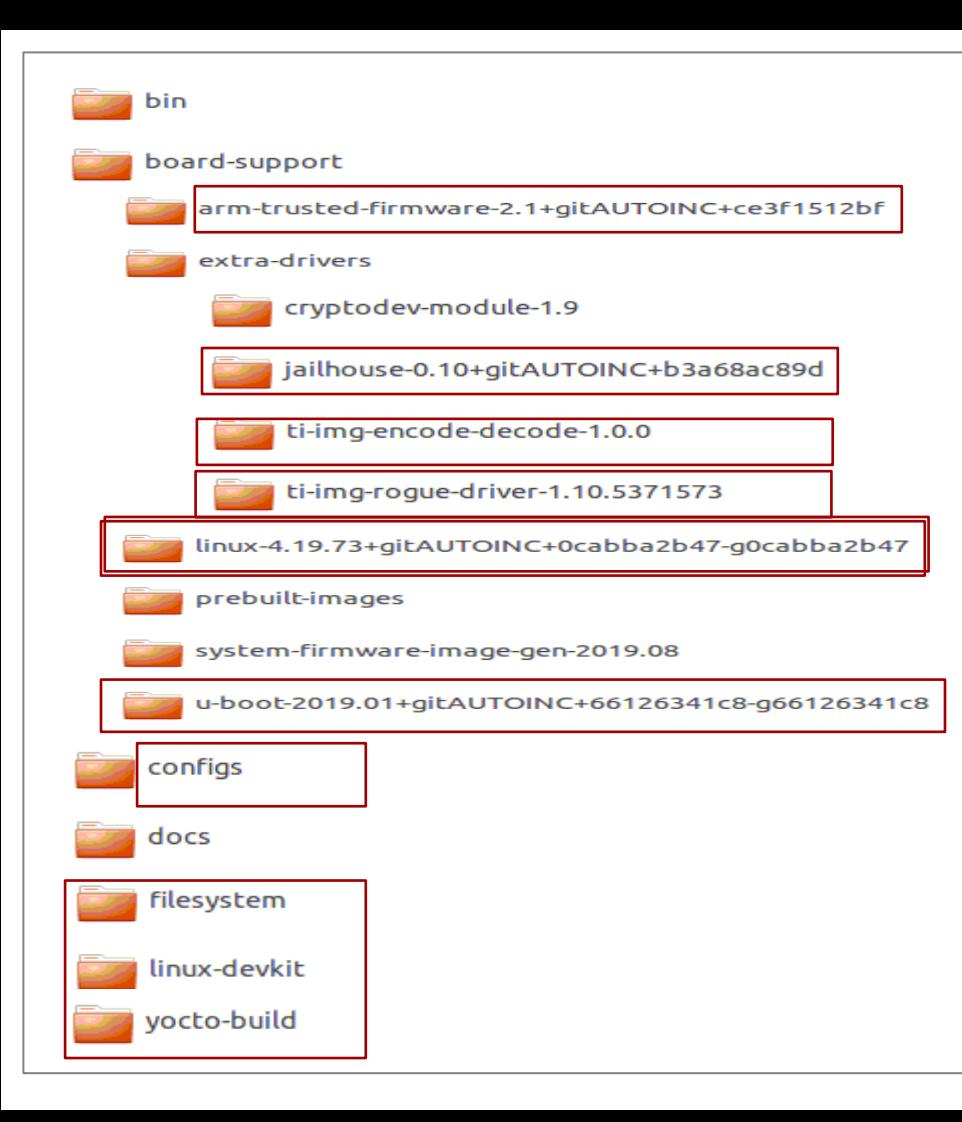

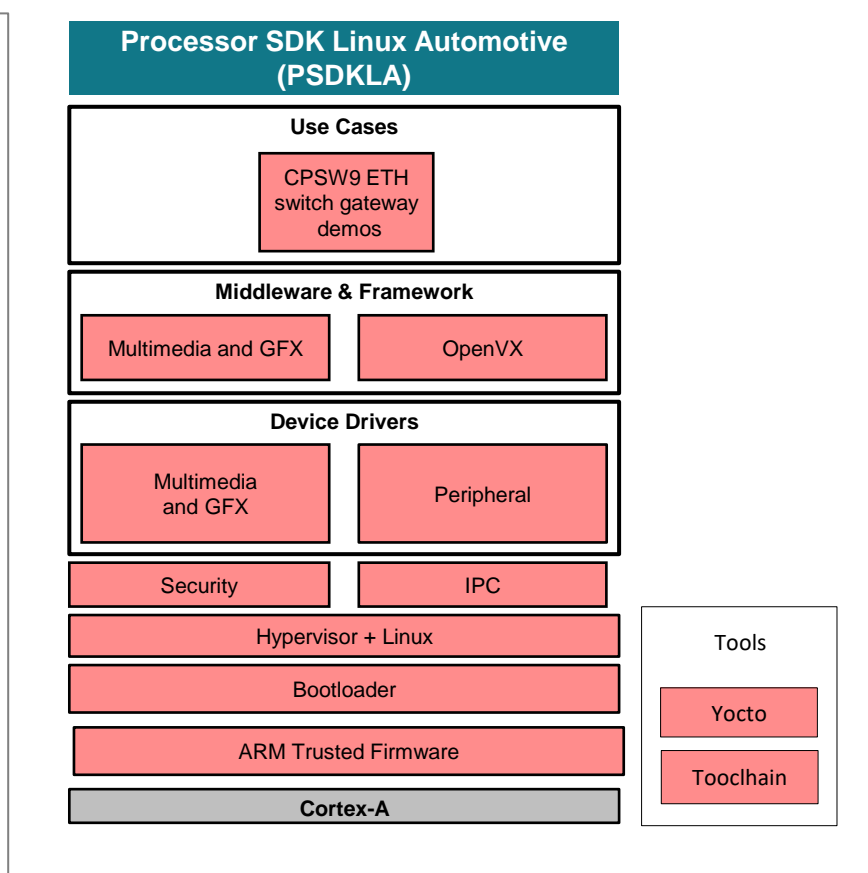

#### **IMPORTANT:**

**Ethernet Firmware source files, demos and OpenVX are included as part of PSDKRA package.**

#### **\*** Processor SDK Linux **Automotive**

06 01 01 02

**N** Processor SDK Linux **Automotive** 

06\_01\_01\_02

#### Search docs

3 □ 1. Overview

5

6

□ 1.1. Overview Getting Started Guide

1.1.1. Getting Started Guide

1.1.2. Installing the SDK

1.1.3. Setting up host environment

1.1.4. Creating SD card on Linux

1.1.5. Building baseport

components

1.1.6. GCC ToolChain

## **Quick Start Guide**

ti-processor-sdk-linux-automotive-j7evm-xx\_xx\_xx\_xx/docs/linux/index.html

## 1.1.3. Setting up host environment

#### Overview

Run the following script after the installer setup is done.

#### ./sdk-install.sh

Step 1: Setup toolchain.

This will setup the required toolchain in the linux-devkit directory. It will also setup the default paths in the Rule

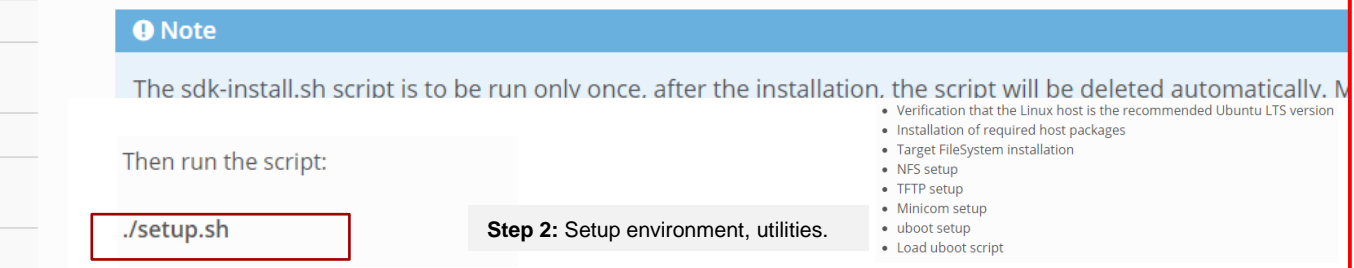

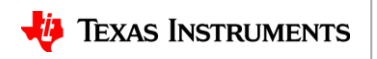

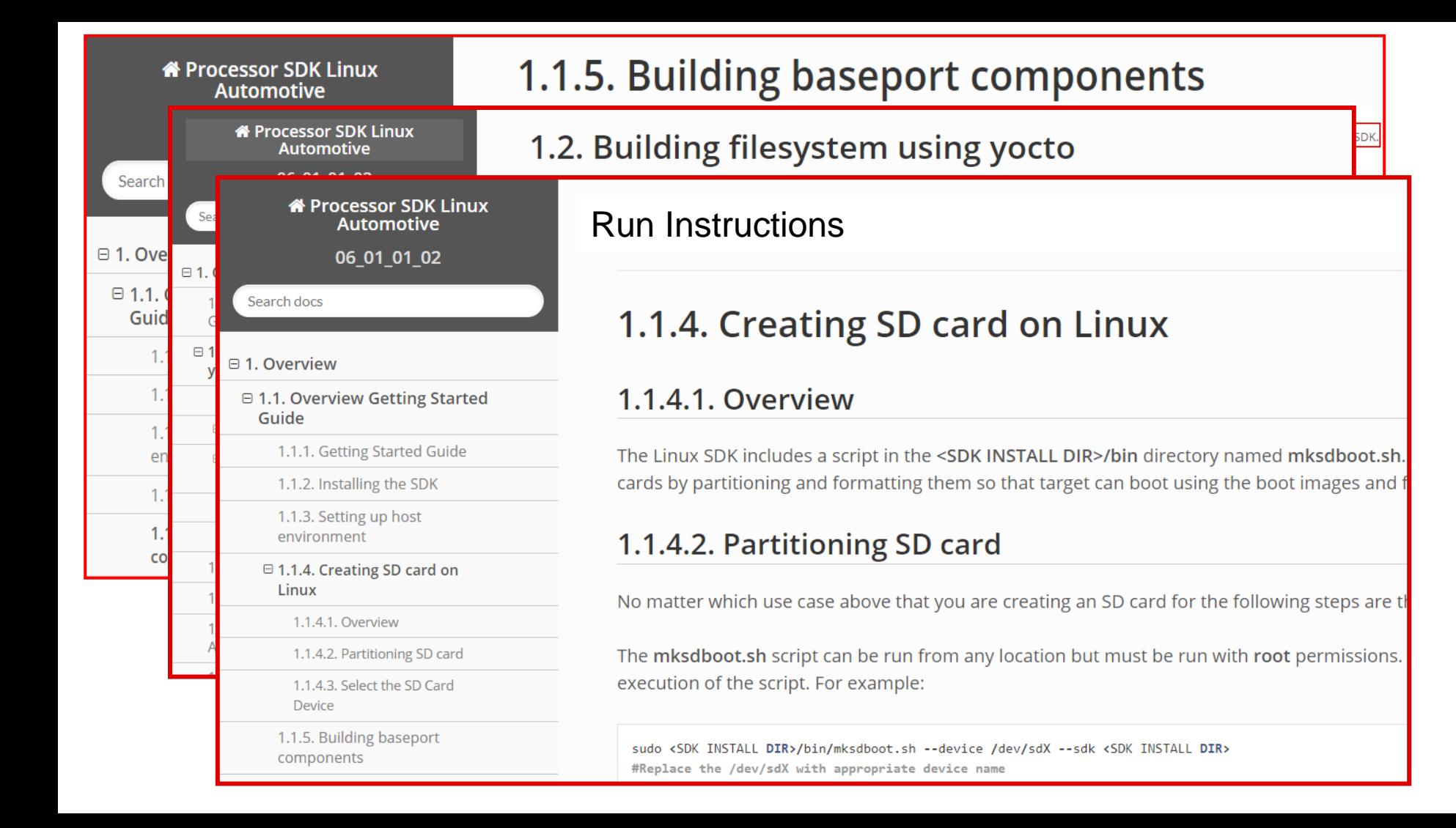

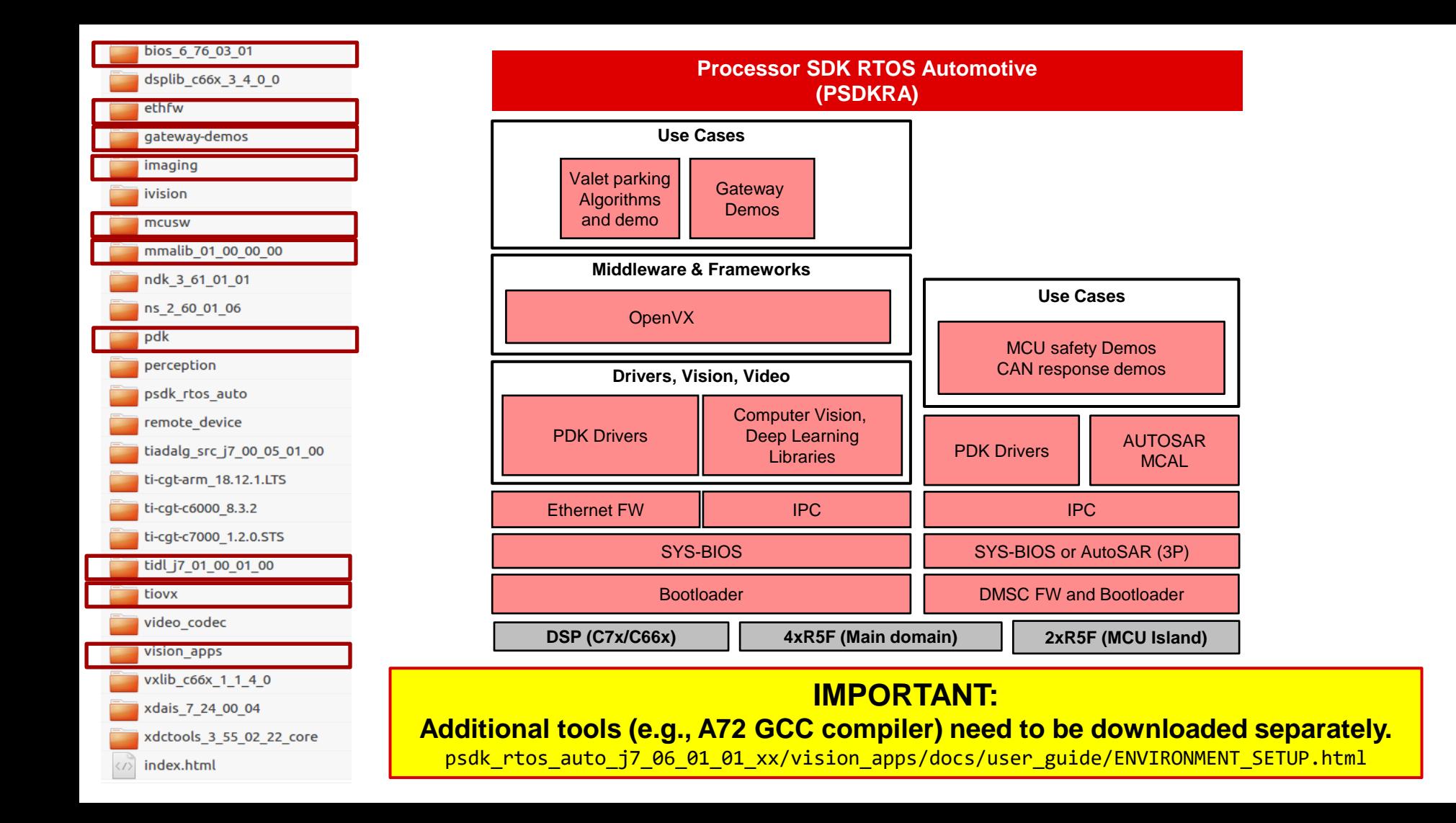

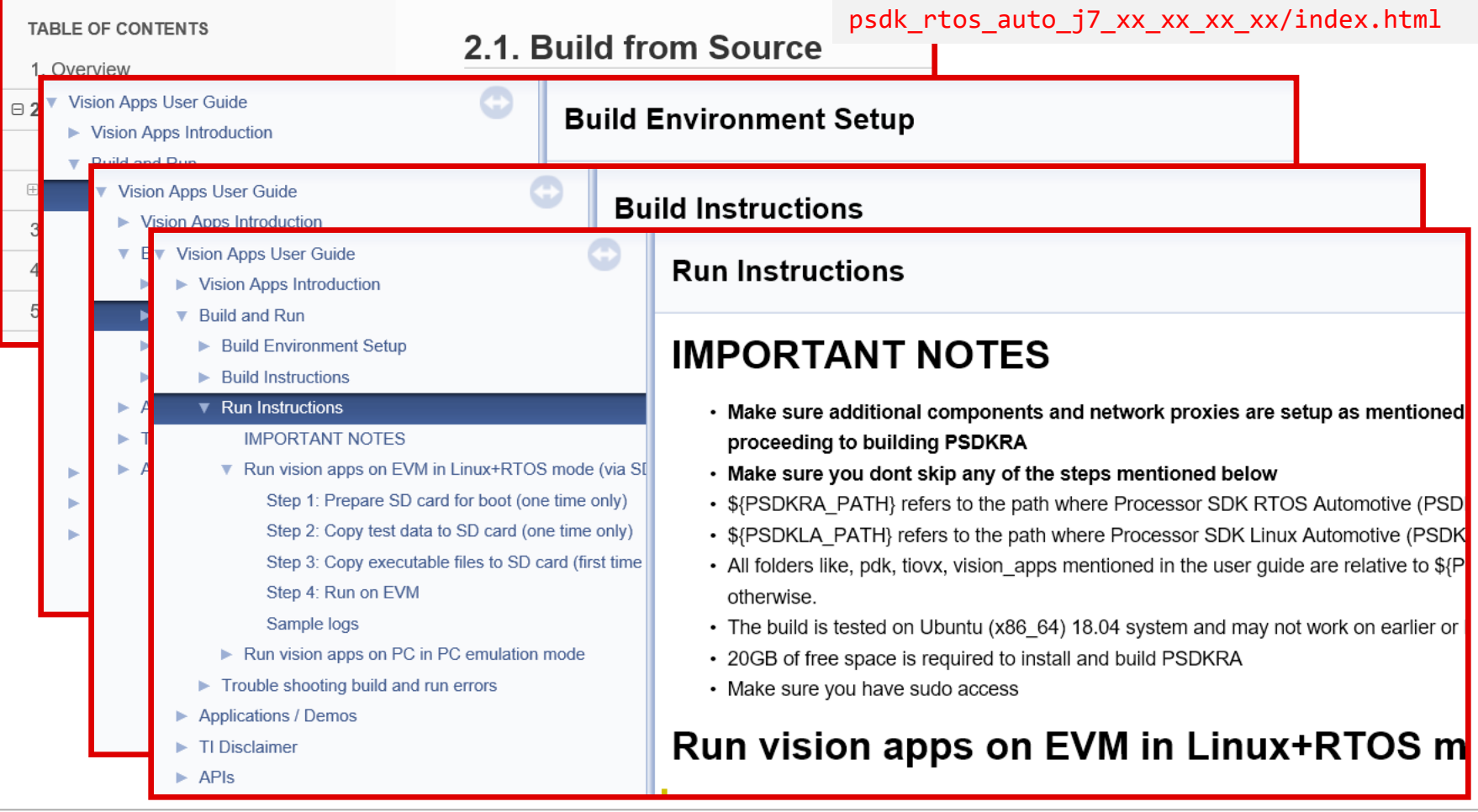

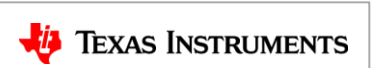

# **For more information**

- Download Processor SDK Automotive for Jacinto 7 processors: <http://www.ti.com/tool/PROCESSOR-SDK-DRA8X-TDA4X>
- Processor SDK Linux Automotive (PSDKLA) User Guide: \${PSDKRA\_INSTALL\_PATH}/docs/linux/index.html
- Processor SDK RTOS Automotive (PSDKRA) User Guide: \${PSDKRA\_INSTALL\_PATH}/index.html
- Order the TDA4VMx evaluation module: <http://www.ti.com/tool/TDA4VMXEVM>
- Order the DRA829Vx evaluation module: <http://www.ti.com/tool/DRA829VXEVM>
- For additional questions, refer to the E2E Community Forums: <https://e2e.ti.com/support/processors/f/791>

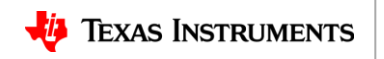

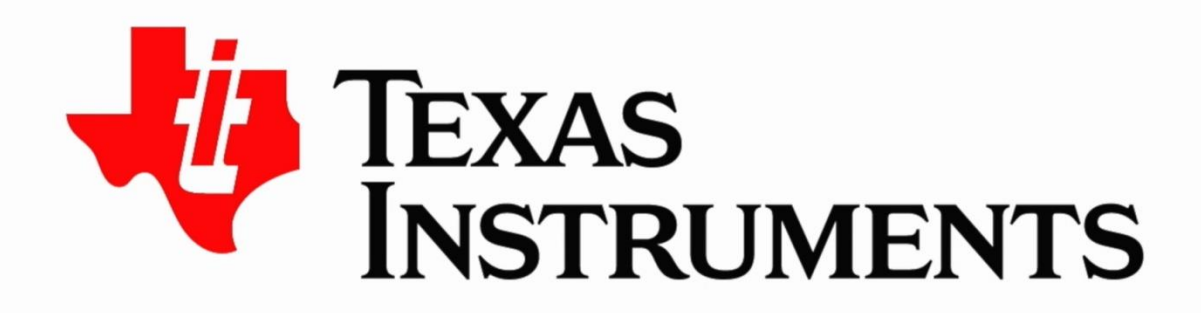

## ©2020 Texas Instruments Incorporated. All rights reserved.

The material is provided strictly "as-is" for informational purposes only and without any warranty. Use of this material is subject to TI's Terms of Use, viewable at TI.com